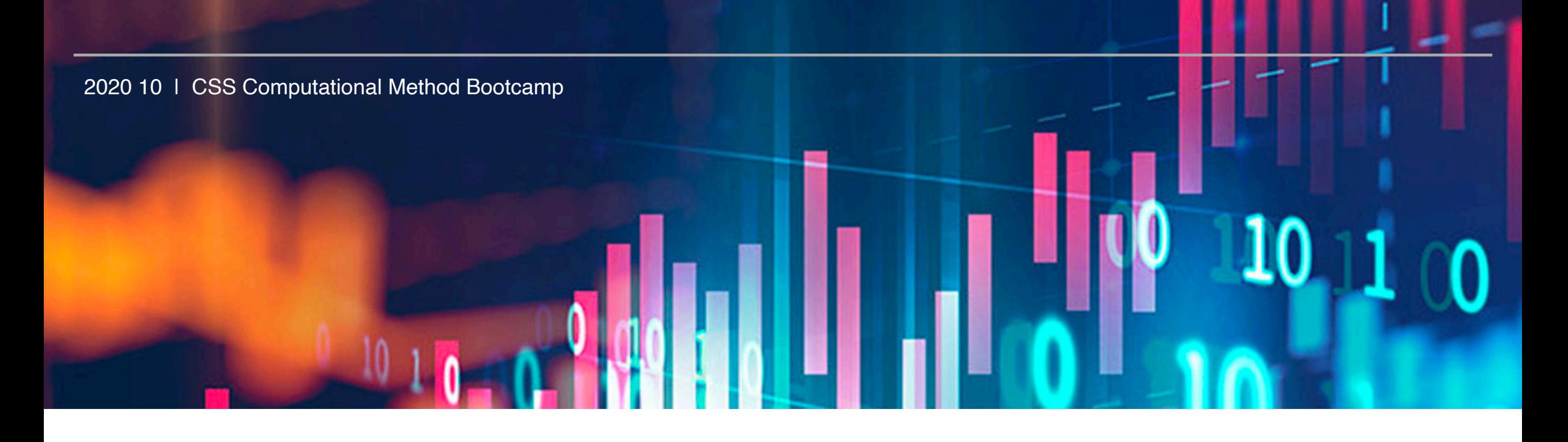

# **Basic Statistics with R**

서울대학교 언론정보학과 황현정

01 R 이란 무엇인가

#### **R 소개**

- R 프로그래밍 언어(줄여서 R)는 통계 계산과 그래픽을 위한 프로그래밍 언어이자 소프트웨어 환경이다. 뉴질랜드 오클랜드 대학의 로스 이하카와 로버트 젠틀맨에 의해 시작되어 현재는 R 코어 팀이 개발하고 있다.
- R의 문법과 통계처리 부분은 AT&T 벨 연구소가 개발했던 S를 참고했고, 데이터 처리부분은 스킴에 영향을 받았다.
- R은 다양한 통계 기법과 수치 해석 기법을 지원한다.

R은 사용자가 제작한 패키지를 추가하여 기능을 확장할 수 있다.

핵심적인 패키지는 R과 함께 설치되며, CRAN(the Comprehensive R Archive Network)을 통해 2020년 현재 16,000개 이상의 패키지를 내려 받을 수 있다.

- R의 또다른 강점은 그래픽 기능으로 수학 기호를 포함할 수 있는 출판물 수준의 그래프를 제공한다.
- R은 통계 계산과 소프트웨어 개발을 위한 환경이 필요한 통계학자와 연구자들 뿐만 아니라, 행렬 계산을 위한 도구 로서도 사용될 수 있으며 이 부분에서 GNU Octave나 MATLAB에 견줄 만한 결과를 보여준다.
- R은 윈도, 맥 OS 및 리눅스를 포함한 UNIX 플랫폼에서 이용 가능하다.

# **Why R?**

- R의 장점
	- **무료**
	- 자유로운 데이터 분석이 가능
	- > Graphical User Interface (GUI)를 이용한 분석 환경은 처음에는 접근이 쉬우나 확장성에 한계가 있음.
	- > 스스로 새로운 기능을 추가하는 것도 자유로움
	- 그래픽이 **예쁘다**
- R의 단점
	- 커맨드라인(command line) 기반 환경
		- > 명령어들 다수가 정해진 문법을 따라야 함
		- > 결과가 잘못되었을 때 따라오는 피드백이나 에러메시지가 그다지 친절하지 않음
	- **한글 표기가 잘 작동하지 않음**

02 R 시작하기

02 R 시작하기

#### **R** Studio

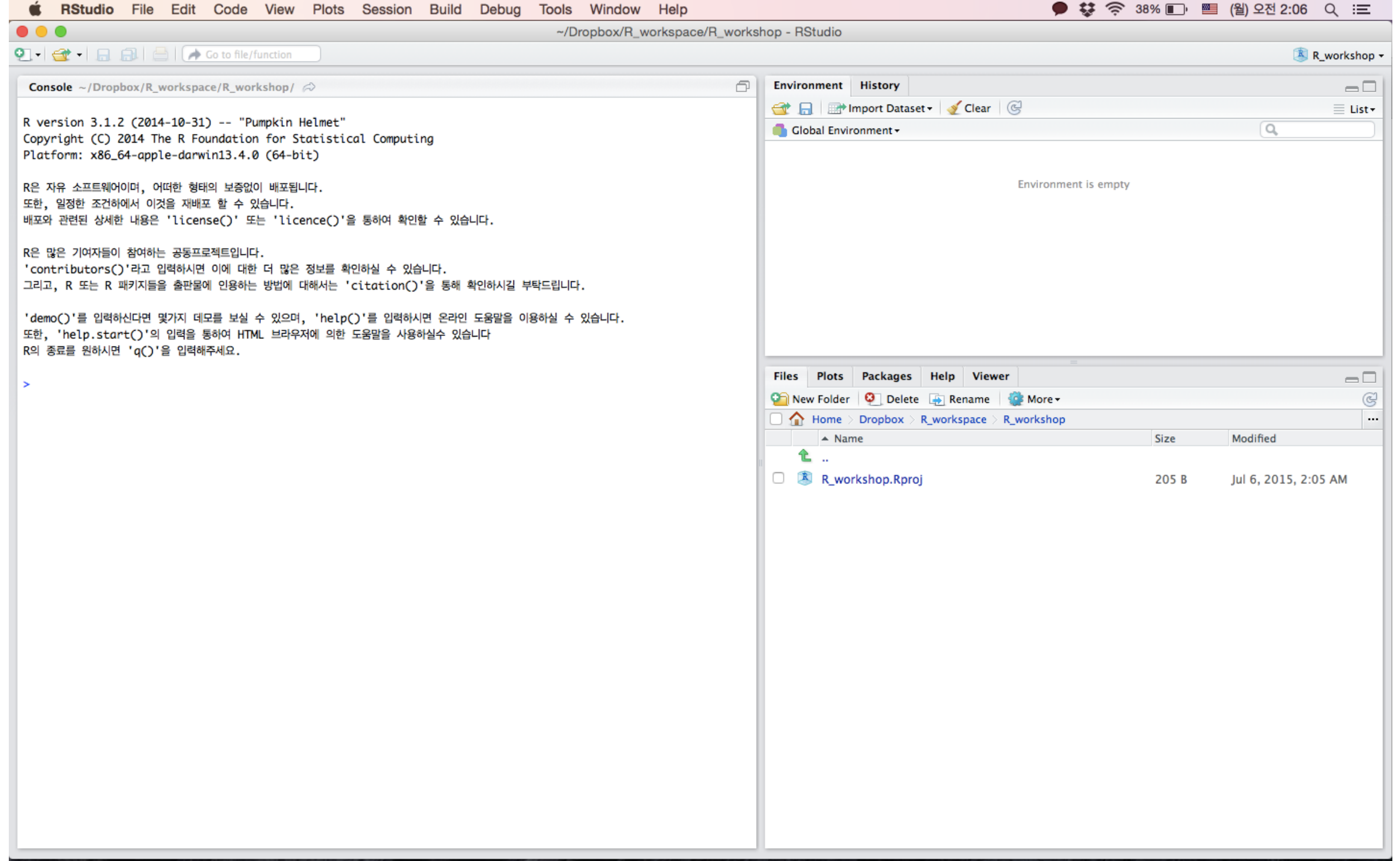

### **R Studio**

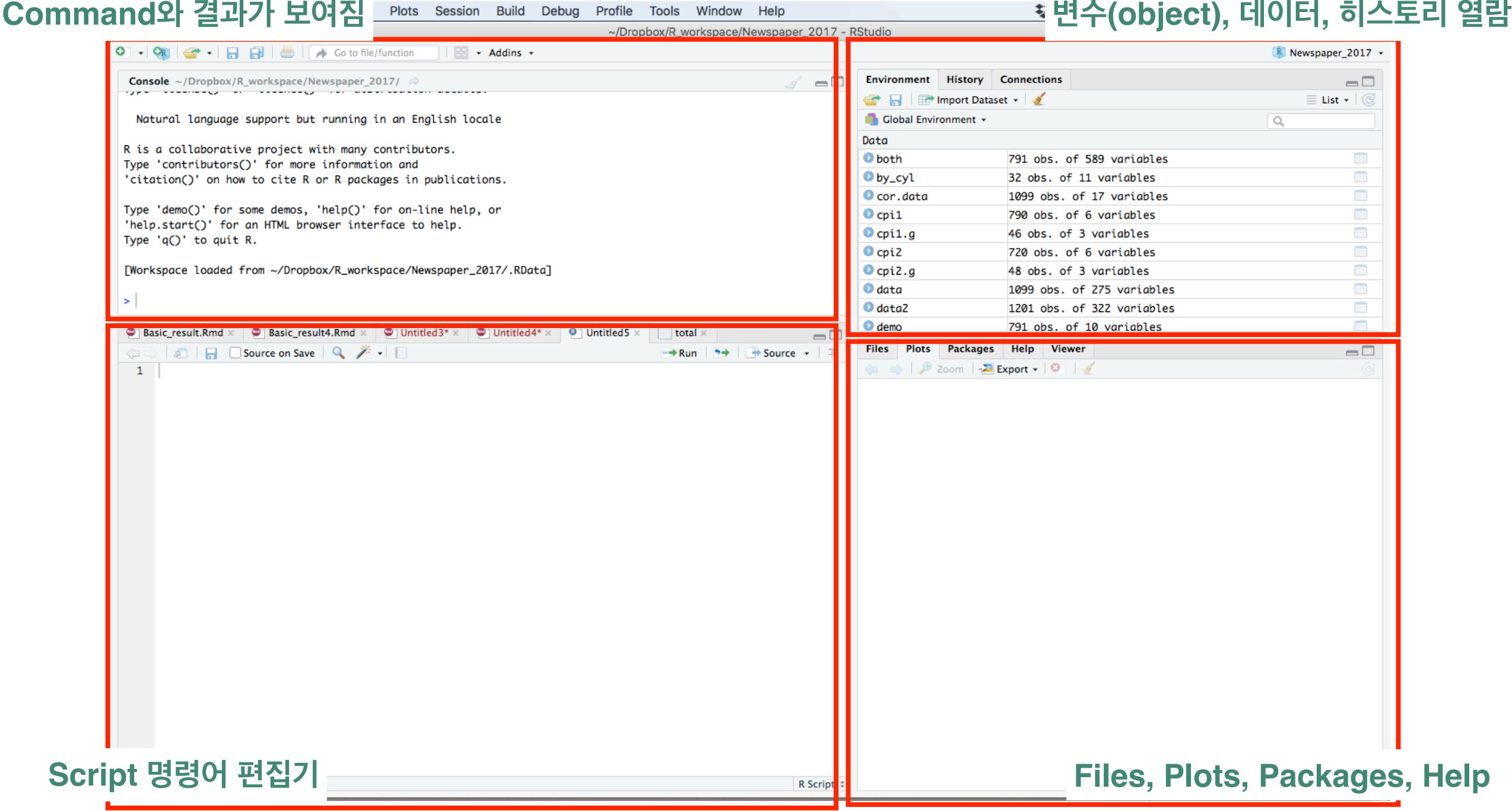

# **R Studio 설명**

#### • **Console 창**

- 모든 명령어와 결과가 나타남.
- 1회성으로 명령어가 흘러감. 명령어 편집 등을 할 수 없으나, 간단한 명령어 실행해 볼 때는 사용해도 됨

#### • **Source창**

- 명령어 작성과 편집은 여기서
- 명령어 입력 후, 선택하여 'Run'하거나 "Ctrl(mac의 경우 Command) + Enter" 해야 실행
- 명령어 자동 완성 기능 사용 명령어 치고 "tab 키"를 누르면 파일명이나 변수명을 자동으로 찾아 줌 문자, 숫자, 연산자, 명령어가 색깔이 다르게 표기되므로 구분이 쉬움

#### • **History**

- 이제까지 console에서 실행한 명령어들을 볼 수 있음
- 과거 실행 명령어를 선택하여 console로 보내거나, source창으로 보낼 수 있음

#### • **Environment:**

- 현재 작업 중에 생성 한 변수, 데이터 등을 볼 수 있음
- object의 간단한 구조도 보여줌
- **Packages:** 현재 설치한 package들을 보여줌
- **Plots:** 그래프를 그릴 경우 표시되는 창
- **Files:** Working Directory에 있는 파일들 보여줌

# **R 그리고 데이터 분석을 시작하는 마음가짐**

- 사람은 실수한다. 그러나 컴퓨터는 실수하지 않는다.
- 데이터 정리에 시간을 아끼지 말라.
- 일정한 규칙에 따라 정리 규칙은 간단하게
- 내가 만들지 않은 데이터는 절대 그대로 쓰지 않는다.
- 데이터를 정리할 때는 컴퓨터처럼 생각한다.
- Detail, detail, detail
- 사소한 것도 기록하고, 저장한다.
- 에러를 두려워하지 말라.

# **시작하기 전에...**

- R의 기본 명령어 구조는 "명령어( )" 형태
	- ( )속에는 명령어가 적용될 변수, 데이터 등을 넣는다
- object 이름은 숫자로 시작해서는 안된다
- object 이름에는 공백이 있어서는 안된다 → "."나 "\_"를 사용
- 대문자, 소문자를 구분한다
- 띄어쓰기는 하는 것과 하지 않는 것이 동일하다
	- $\rightarrow$  coding etiquette

(<https://ourcodingclub.github.io/2017/04/25/etiquette.html>)

- R studio에서 명령어와 파일 쉽게 입력하기 위해서는 작성 중에 tab을 눌러보자
	- 명령어의 옵션, Working Directory에 있는 파일, 사용 가능한 object들을 보여줌

# **Basic Operators**

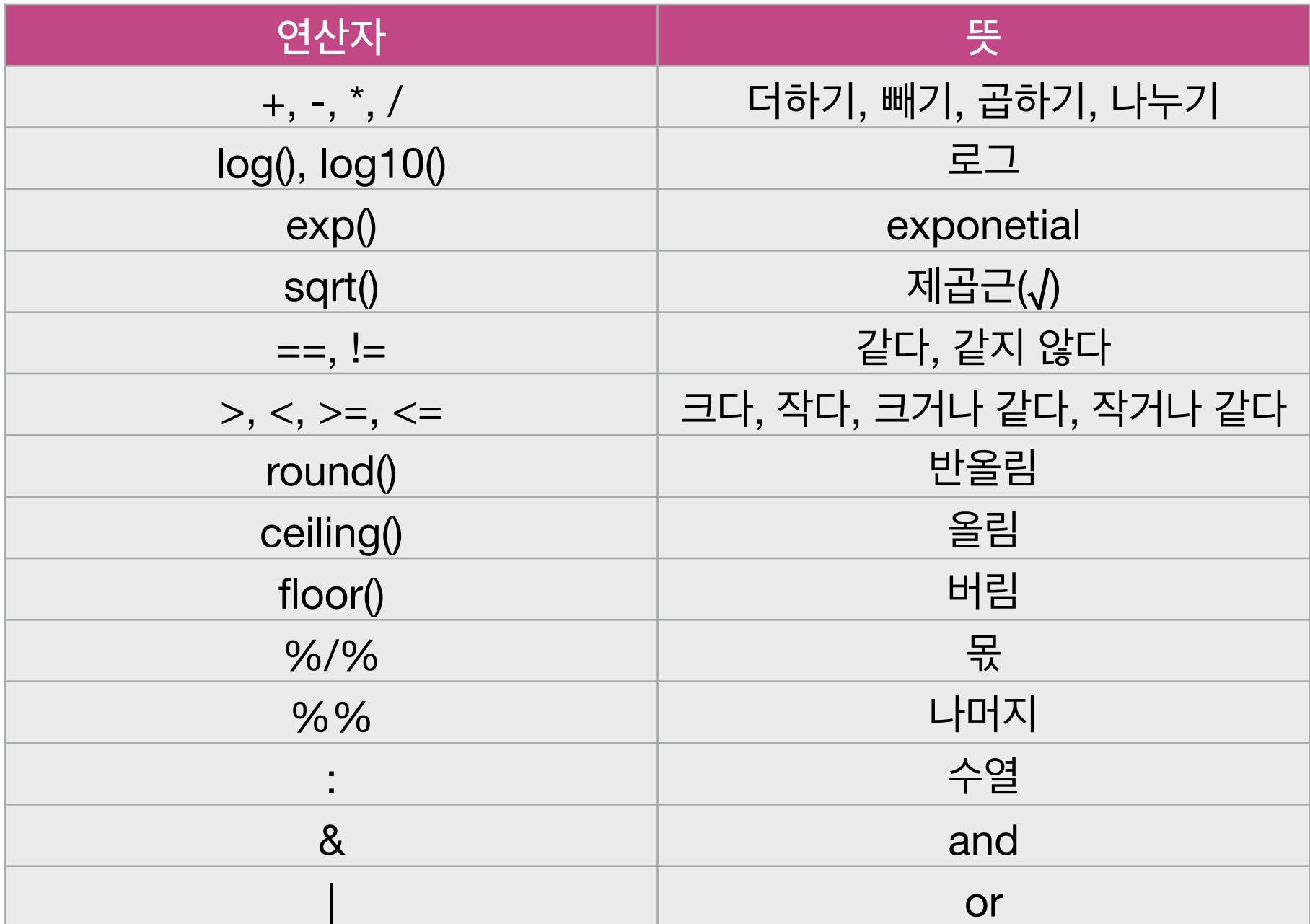

# **기본 함수들**

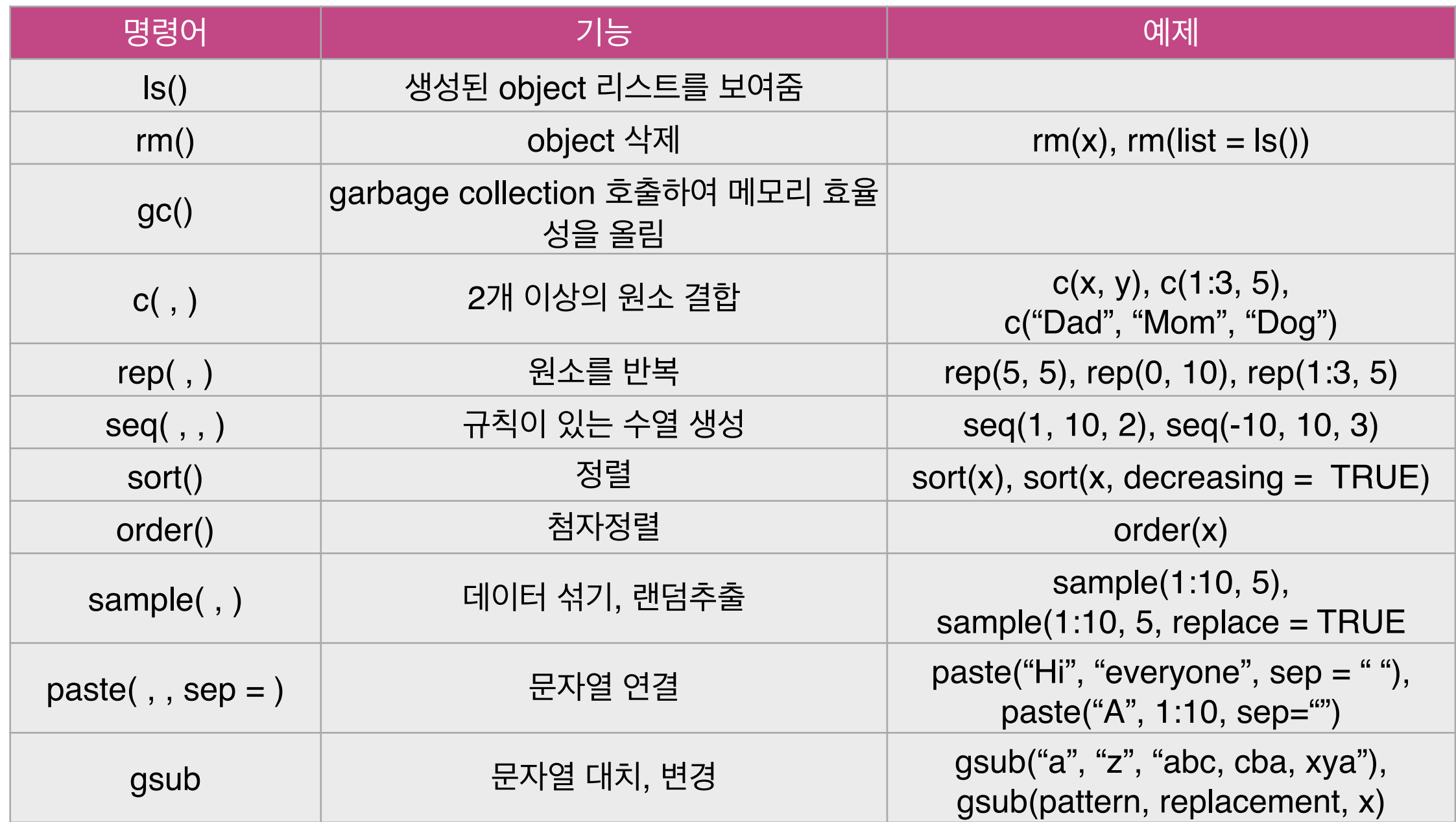

### **패키지(Package)**

- R에서 사용하는 다양한 명령어, 기능들은 패키지의 형태로 제공된다
- 이용자들의 필요에 의해 개발된 특수한 목적들의 로직과 코드의 집합을 패키지라고 부른다
- 기본 함수 외에 많은 기능은 패키지를 설치해야 사용할 수 있다
- 패키지 설치: install.packages("package")
- 패키지를 이용하기 위해서는 library 또는 require 함수를 통해 R 세션에 로드해 두어야 한다. library("package")
	- require("package")
	- library나 require은 R 세션을 새로 시작할 때마다 해주어야 함
	- 시작 시, 1회 하면 계속 사용할 수 있음

03 데이터 보기

# **Working directory 설정**

- getwd함수로 작업 디렉터리 확인, setwd 함수로 변경
	- $>$  getwd $()$
	- [1] "/Users/hjhwang/Dropbox/R\_workspace/R\_workshop"
	- > setwd("/Users/hjhwang/Dropbox/R\_workspace/practice")
	- $> getwd()$
	- [1] "/Users/hjhwang/Dropbox/R\_workspace/practice"
- 내가 지금 어디에 있는지 확인하기
- Working Directory에 데이터 파일들을 저장하면 이용하기 쉽다
- 결과를 저장할때, 별도로 지정하지 않으면 Working Directory에 저장된다.
- R studio에서 변경 및 확인
	- file pane에서 확인하고 변경하기
- R project 생성하기
	- 데이터 분석을 시작할 때, 작업 공간을 세팅하고 시작하기
	- 새로운 분석을 만들 때마다, 프로젝트를 새로 생성해서 관리하면 좋다.
	- 프로젝트 안에 데이터 파일, 코드, 결과를 함께 관리

# **R의 데이터 구조**

- R object에는 벡터(Vectors), 행렬(Matrices), 리스트(Lists), 데이터프레임(Dataframes), 배열(Arrays)가 있 다.
- 동질적 객체(Homogeneous Objects): 벡터, 행렬, 배열
- 이질적 객체(Heterogeneous Objects): 리스트, 데이터 프레임
- 벡터와 리스트는 1차원 객체, 행렬과 데이터프레임은 2차원 객체, 배열은 필요한 만큼의 차원을 가질 수 있다.

#### **벡터**

```
• 같은 형의 원소로 구성된 objects
```

```
> v \le 1:10> 1[1] 1 2 3 4 5 6 7 8 9 10> v \leftarrow c(1, 3, 5, 7, 9)> v[1] 1 3 5 7 9
> v <- c("Fred", "Mary", "David")
> v[1] "Fred" "Mary" "David"
\geq
```
- [ ]를 통해서 indexing
- c( ), rep( ), seq( ) 등으로 생성

0 3 데이터 보기

#### **행렬**

- matrix 함수를 사용하여 생성: matrix(values, ncol, nrow)
- dim 함수로 벡터를 행렬로 변경 가능
- 행렬 내 원소에 접근하려면 행과 열 번호를 인덱스로 이용 [row, col]
- 벡터와 같은 방식으로도 인덱싱 가능

#### **리스트**

• 이질적인 원소들로 구성되는 object • list( ) 로 생성 > lst <- list(3.14, "Moe",  $c(1, 1, 2, 3)$ )  $>$  lst  $[$ [1]]  $[1]$  3.14  $[$ [ $2$ ]] [1] "Moe"  $[$ [ $-3$ ]]  $[1] 1 1 2 3$ 

03 데이터 보기

# 리스트(Cont.)

#### • [ ], [[ ]] 로 인덱싱 (이거 좀 헷갈림!!)

> lst <- list(name = "Fred", wife = "Mary",  $c(1, 3, 5, 10)$ )  $>$  lst **Sname** [1] "Fred" **Swife** [1] "Mary"  $[L3]$  $[1]$  1 3 5 10  $>$  lst[[1]] [1] "Fred" > 1st\$name [1] "Fred"  $>$  lst[[3]]  $[1]$  1 3 5 10  $>$  lst[1] **Sname** [1] "Fred"

0 3 데이터 보기

# **데이터 프레임**

- 행과 열로 구성된 행렬 형식의 object
	- list의 한 종류.
	- 모든 열의 길이가 같은 리스트의 조합
	- 행은 case, 열은 variable 또는 attribute
	- data frame의 예

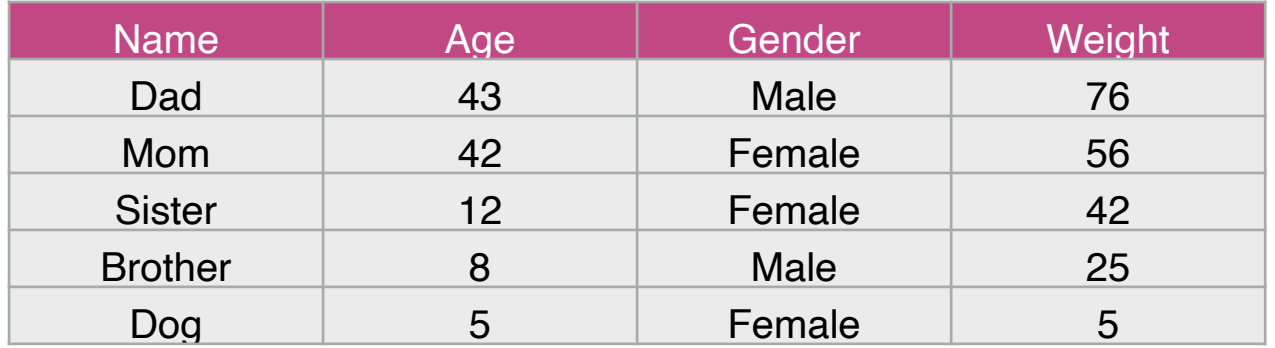

- 표의 첫 행은 메타데이터. 데이터에 대한 데이터
- Data frame 속성
	- 행(row): case
	- 열쇠속성(key attribute): "Name" 각 행을 유일하게 특정하는 사례이름
	- 열(column): variable
		- > 한 열은 위아래로 모두 동일한 종류의 값을 가지고 있다

(Name: character, Age: numeric, Gender: factor, Weight: numeric)

- 모든 열은 같은 수의 엔트리를 가지고 있다 -> 전체 데이터는 직사각형 형태

0 3 데이터 보기

#### **데이터 프레임**

- Data frame 내 indexing
	- 데이터프레임명\$리스트 key 형태로 얻어낼 수 있다
- [ ]를 사용하여, 행번호 또는 열번호 지정 가능

(순서는 [행(row), 열(column)])

> Family\$Age  $[1]$  43 42 12 8 5 > Family\$Gender [1] Male Female Female Male Female Levels: Female Male

>  $Family[1,]$ Name Age Gender Weight 1 Dad 43 Male 76  $>$  Family[,3] [1] Male Female Female Male Female Levels: Female Male >  $Family[4,2]$  $\begin{bmatrix} 1 \end{bmatrix}$  8  $>$  Family[[2]]  $[1]$  43 42 12 8 5 > Family[2] Age 1 43  $2, 42$  $3<sub>12</sub>$  $_{\rm 8}$ 4  $5, 5$ 

# **데이터 불러오기**

- read.csv(file  $=$  "")
	- 1) data가 들어 있는 파일을 .csv로 바꾸어 저장한다: 엑셀에서 다른 이름으로 저장
	- 2) csv 파일을 R의 working directory에 넣는다: getwd()에서 확인한 폴더에 저장)
	- 3) read.csv 명령어로 파일을 R에 불러온다
	- 4) 꼭 object 에 따로 저장한다: data <- read.csv(file = "")의 형태로 명령어 입력 5) environment에 data가 제대로 불려졌는지 확인
- package 를 활용
	- csv: readr
		- read\_csv
	- excel: readxl
		- read\_xls
		- read\_xlsx
		- read\_excel
	- SPSS, SAS, STAT: haven / foreign
		- read\_spss / read\_sav
		- read\_sas
		- read\_stata / read\_dta

0 3 데이터 보기

# **데이터 저장하기**

- write.csv(x, file  $=$  "")
	- write\_csv(x, file = "")
	- write\_sav(x, file = "")
	- write\_dta(x, file = " ")
- save(x, file  $=$  " ") save를 사용할 경우, Rdata 파일로 저장됨
- 저장된 데이터 파일은 working directory에서 찾을 수 있다.

# **데이터의 분포 확인**

- summary(data): 데이터의 기본적인 정보를 제공.
	- Numeric한 변수일 경우 quantile(최대, 최소, 25%, 50%, 75%)과 평균 출력
	- Character나 factor 변수 경우 빈도표 출력
- 기본 기술 통계량 구하는 함수

```
> mean(data$AGE)
[1] 44.237
> median(data$AGE)
\begin{bmatrix} 1 \end{bmatrix} 44
> quantile(data$AGE)
  0% 25% 50% 75% 100%
  20 33 44 55 69
> quantile(data$AGE, .3)
30%
 36
> quantile(data$AGE, c(.3, .9))
30% 90%
 36 62
> min(data$AGE)
[1] 20> max(data$AGE)
\lceil 1 \rceil69
> range(data$AGE)
[1] 20 69
> var(data$AGE)
[1] 171.4002
> sd(data$AGE)
[1] 13.09199
\vert
```
### **데이터의 분포 확인**

- 기본 기술 통계량 구하는 함수(cont.)
- > library("psych")
- > describe(data\$AGE)

sd median trimmed mad min max range skew kurtosis se vars n mean X1 1 1000 44.24 13.09 44 44.43 16.31 20 69  $49 - 0.1$  $-1.13$  0.41

- 빈도표 (frequency table) 그리기
- > library("descr")
- > freq(data\$Q31)
- 응답자 최종학력

Frequency Percent  $\mathbf{1}$  $\overline{c}$  $0.2$ 

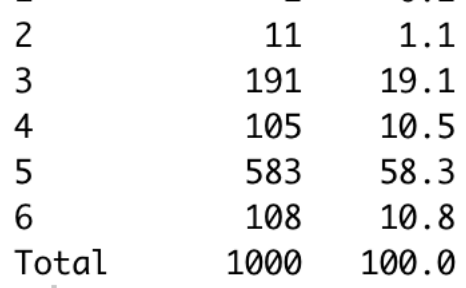

• 히스토그램 그리기

> hist(data\$AGE)

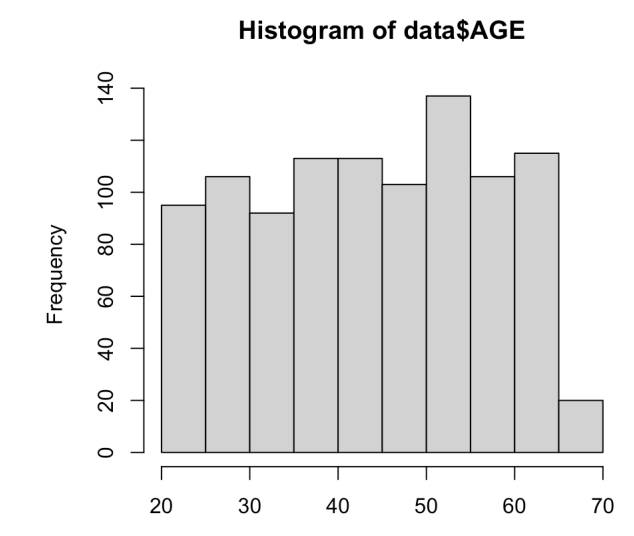

# **변수 간의 상관관계**

#### • 두 변수의 상관관계 출력 함수

#### - '나는 행복하다' (Q1\_1)와 '5년 전에 비해 나의 가정 경제 상황은 좋아졌다' (Q1\_8)간의 상관관계

```
> cor.test(data$Q1_1, data$Q1_8)
```
Pearson's product-moment correlation

```
data: data$Q1_1 and data$Q1_8
t = 16.417, df = 998, p-value < 2.2e-16
alternative hypothesis: true correlation is not equal to 0
95 percent confidence interval:
 0.4108660 0.5085693
sample estimates:
      cor
0.4611141
```
• 여러 변수의 상관관계 출력 함수

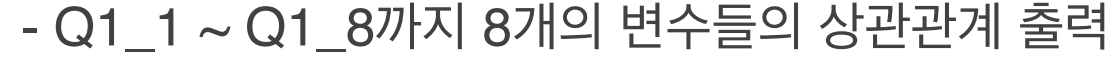

- $>$  data  $%>$
- select(Q1\_1:Q1\_8) %>%
- corr.test(.)  $+$

 $Call:corr.test(x = .)$ 

#### Correlation matrix

Q1\_1 Q1\_2 Q1\_3 Q1\_4 Q1\_5 Q1\_6 Q1\_7 Q1\_8 01\_1 1.00 0.55 0.50 0.47 0.42 0.47 0.34 0.46 01\_2 0.55 1.00 0.68 0.63 0.60 0.58 0.46 0.46 01\_3 0.50 0.68 1.00 0.61 0.56 0.51 0.45 0.46 01\_4 0.47 0.63 0.61 1.00 0.63 0.59 0.47 0.43 01 5 0.42 0.60 0.56 0.63 1.00 0.70 0.41 0.44 01\_6 0.47 0.58 0.51 0.59 0.70 1.00 0.37 0.47 01\_7 0.34 0.46 0.45 0.47 0.41 0.37 1.00 0.60 01\_8 0.46 0.46 0.46 0.43 0.44 0.47 0.60 1.00 Sample Size

F17 1000

Probability values (Entries above the diagonal are adjusted for multiple tests.) 01 1 01 2 01 3 01 4 01 5 01 6 01 7 01 8

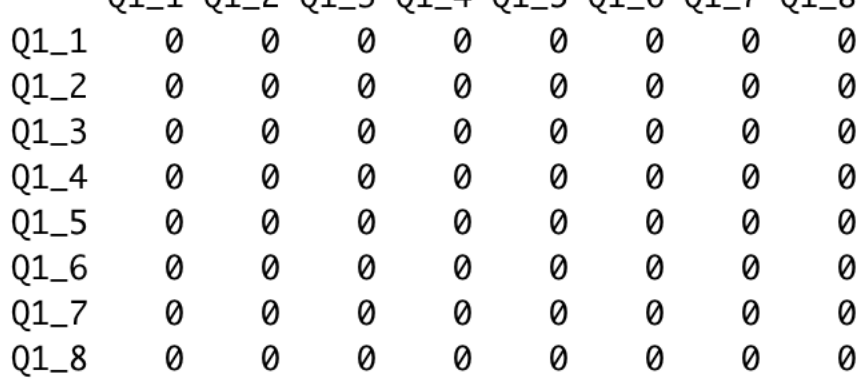

To see confidence intervals of the correlations, print with the short=FALSE option

05 데이터 정리하기

### 변수 리코드

- Ex) AREA 변수 중, 1) 서울, 2) 경기, 3) 인천을 수도권 1로, 나머지 지역을 비수도권 0으로 리코드 하고자 한다.
- 인덱싱 방법을 사용

 $> data$met_area < -0$ 

```
> data$met_area[data$AREA == 1 | data$AREA == 2 | data$AREA == 3] <- 1
```
> table(data\$AREA, data\$met\_area)

0 1

- 0 194 1
- 0 258  $\mathsf{2}$
- $\overline{3}$ 0 59
- 29 0  $\overline{4}$
- 5 31 0
- 6 40 0
- $\overline{7}$  $\bm{\theta}$ 28
- 8 0 46
- 65 9 0
- 10 47 0
- 11 24 0
- 12 68 0
- 13 34 0
- 14 33 0
- 15 28 0
- 16 11 0
- 17 5 0

- data\$met\_area[data\$AREA < 4] <- 1 도 같은 결과

### 변수 리코드 (cont.)

- Ex) AREA 변수 중, 1) 서울, 2) 경기, 3) 인천을 수도권 1로, 나머지 지역을 비수도권 0으로 리코드 하고자 한다.
- "tidyverse" 식 방식

```
> data <- data % >
```
- +  $mutate(met_area) = ifelse(AREA < 4, 1, 0))$
- > table(data\$AREA, data\$met\_area2)
	- $\overline{1}$ 0
	- 0 194  $\mathbf{1}$
	- 0 258 2
	- 3 0 59
	- $\overline{4}$ 29 0
	- 5 31 0
	- 6 40 0
	- 28 0  $\overline{7}$
	- 8 46 0
	- 65 9 0 10 47 0
	- 11 24 0
	- 12 68 0
	- 13 34 0
	- 14 33 0
	- 15 28 0
	- 16 11 0
	- 17 5 0

- mutate는 변수의 계산에서도 사용될 수 있다. 새로운 변수를 만들 때 사용

# **데이터 조작 with "tidyverse"**

- R studio의 chief scientist이자, R 이용자들의 아이돌(?)인 Hadley Wickham 이 개발한 데이터 정리 패키지
- tidy data를 만들고, 데이터를 요약, 정리하는 데 탁월한 패키지
- 기존에 R의 불규칙한 문법들을 한번에 정리해 버림
- tidyverse 패키지 dplyr, tidyr, ggplots, tibble 등의 패키지을 묶은 패키지
- dataframe을 tibble이라는 직관적인 구조로 변경해서 조작을 용이하게 해줌

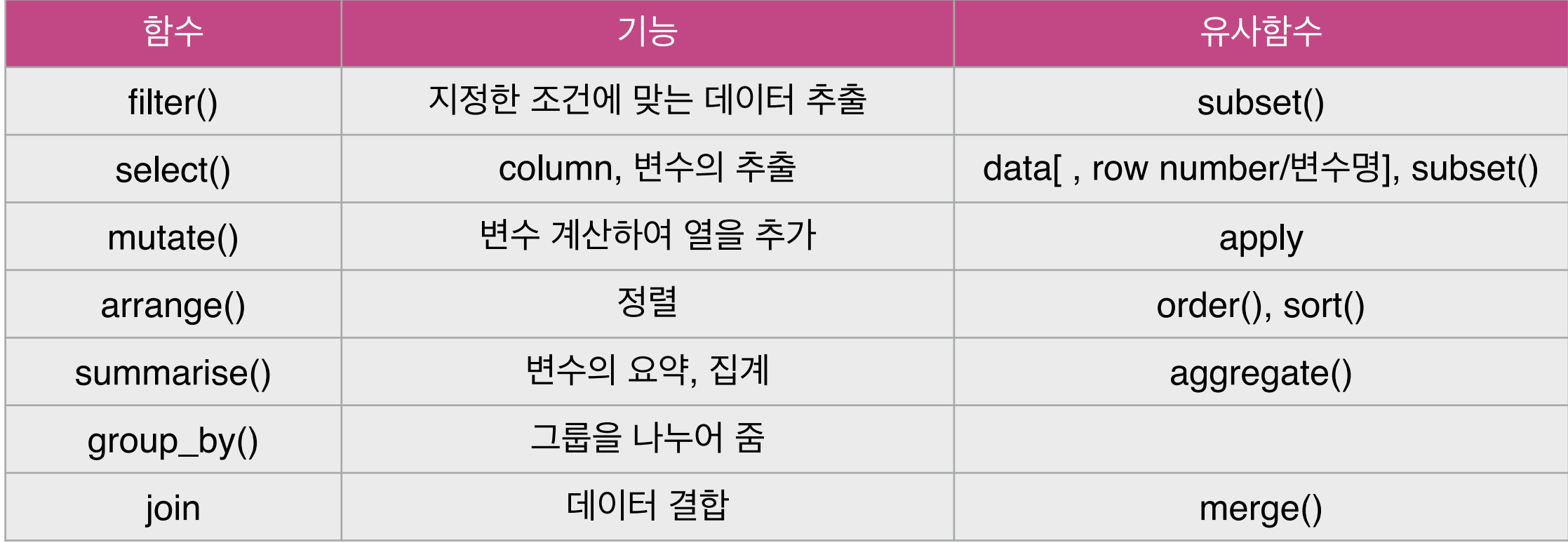

06 통계 분석

#### **T test**

• 독립표본 t-test

- 가설: 남녀 간에 "나는 사회 경제적으로 안전한 사회에 살고 있다" (Q1\_3) 라고 인식하는 정도의 차이가 있다.

> bartlett.test( $01_3 \sim$  SEX, data = data)

Bartlett test of homogeneity of variances

data: Q1\_3 by SEX Bartlett's K-squared =  $0.019111$ , df = 1, p-value = 0.89

 $> t.test(Q1_3 \sim SEX, data = data, var.equals = TRUE)$ 

Two Sample t-test

data: Q1\_3 by SEX  $t = 2.0958$ , df = 998, p-value = 0.03635 alternative hypothesis: true difference in means is not equal to 0 95 percent confidence interval: 0.01654691 0.50298434 sample estimates: mean in group 1 mean in group 2 6.384766 6.125000

- 만약 bartlett.test에서 두 집단간 분산이 동일하지 않다고 나올 경우(p value가 <.05일 경우), t.test(Q1\_3  $\sim$  SEX, data = data, var.equal = FALSE)

#### **T test**

• 대응표본 t-test

- 가설: 환경 및 기후 변화 문제가 현재 삶에 영향을 주는 정도(Q3\_8)과 10년 후 삶에 영향을 주는 정도(Q5\_8)에 차이가 있다.

```
> t.test(data$Q3_8, data$Q5_8, paired = TRUE)
```
Paired t-test

data: data\$Q3\_8 and data\$Q5\_8  $t = -6.0341$ , df = 999, p-value = 2.249e-09 alternative hypothesis: true difference in means is not equal to 0 95 percent confidence interval:  $-0.3896113 - 0.1983887$ sample estimates: mean of the differences  $-0.294$ 

#### **ANOVA**

- 가설: 교육수준(고졸 이하, 대학재학 이상, 대학원 이상)에 따라 "나는 행복하다"고 생각하는 정도에 차이가 있다
- 분석 순서
	- 집단 변수(교육수준) 리코드
	- Run "aov"함수
	- 사후검정

```
> result <- aov(01_1 \sim factor(educ)), data = data)
> summary(result)
              Df Sum Sq Mean Sq F value Pr(>F)
                     61 30.579
                                   7.982 0.000364 ***
factor(educ)
              \overline{2}Residuals
             997
                   3820
                          3.831
- - -Signif. codes: 0 '***' 0.001 '**' 0.01 '*' 0.05 '.' 0.1 ' ' 1
> TukeyHSD(result)
  Tukey multiple comparisons of means
    95% family-wise confidence level
Fit: aov(formula = 01_1 ~\sim~ factor(educ), data = data)$`factor(educ)`
          diff
                       lwr
                                  upr
                                          p adj
2-1 0.4870041 0.12074473 0.8532635 0.0052647
3-1 0.8730937 0.32637243 1.4198149 0.0005513
```
3-2 0.3860896 -0.08942743 0.8616066 0.1375379

#### **Regression**

- "나는 행복하다" (Q1\_1) 인식에 영향을 미치는 변수는 무엇인가?
	- $-DV: Q1$  1
	- ID: SEX, AGE, met\_area, Q31(교육수준), Q32(월평균 가구 소득),

Q1 8(5년 전에 비해 나의 가정 경제 상황은 좋아졌다)

```
> reg.result <- lm(01_1 \sim factor(SEX) + AGE + met_area + 031 + 032 + 01_8, data = data)
> summary(req.result)
Call:
lm(formula = Q1_1 ~ ~ factor(SEX) + AGE + met_area + Q31 + Q32 +Q1_8, data = data)
Residuals:
   Min
           10 Median
                         3Q
                               Max
-7.877 - 1.077 0.133 1.127 5.785
Coefficients:
              Estimate Std. Error t value Pr(>\vert t \vert)3.594554 0.379422
                                            <2e-16 ***
(Intercept)
                                    9.474
factor(SEX)2  0.201253
                                            0.0694.
                         0.110730
                                    1.818
AGE
             -0.0048140.004261
                                   -1.1300.2588
                         0.111140
                                    1.067
                                            0.2862
              0.118589
met_area
                         0.059409
                                    1.859
Q31
              0.110445
                                            0.0633.
032
              0.065978
                         0.023861
                                    2.765
                                            0.0058 **
Q1\_80.352244
                         0.023479 15.002
                                            <2e-16 ***
---Signif. codes: 0 '***' 0.001 '**' 0.01 '*' 0.05 '.' 0.1 ' ' 1
```
Residual standard error: 1.737 on 993 degrees of freedom Multiple R-squared: 0.2283, Adjusted R-squared: 0.2236 F-statistic: 48.95 on 6 and 993 DF,  $p$ -value: < 2.2e-16

#### **Regression**

- "나는 행복하다" (Q1\_1) 인식에 영향을 미치는 변수는 무엇인가? (Cont.)
	- standardized coefficients 구하기

```
> library("lm.beta")
> lm.beta(reg.result)
Call:
lm(formula = 01_1 ~ ~~ factor(SEX) + AGE + met_{area} + 031 + 032 +01_8, data = data)
Standardized Coefficients::
 (Intercept) factor(SEX)2
                                   AGE
                                           met area
                                                             031
                                                                          032
                                                                                      01 - 80.00000000   0.05106555   -0.03197742
                                         0.03009182
                                                      0.05411301
                                                                   0.08261439
                                                                               0.43369754
- 분산팽창계수(VIF 구하기)
> library("car")
> vif(reg.result)
```
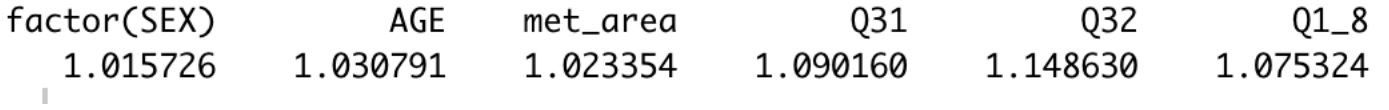

- coefficeints의 confident interval 구하기

> confint(reg.result)  $2.5%$ 97.5 % 2.849992273 4.339115428 (Intercept) factor(SEX)2 -0.016038336 0.418545183 -0.013175842 0.003547643 AGE -0.099507303 0.336684889 met\_area Q31 -0.006136404 0.227026913 **Q32** 0.019153475 0.112802471  $Q1_8$ 0.306169182 0.398319411

2020 07 | R workshop

# Thank you

email: hjhwang@snu.ac.kr